Документ подписан простой электронной подписью Информация о владельце: ФИО: Локтионова Оксана Геннадьевна Должность: проректор по учебной работе Пата поллисания: 16.06.2023.12:29:29

Уникальный программный ключ: 0b817ca911e6668abb13a5d426d39e5f1c11eabbf73e943df4a4851fda56d089

#### МИНОБРНАУКИ РОССИИ

1

Федеральное государственное бюджетное образовательное учреждение высшего образования «Юго-Западный государственный университет»  $(IO3<sub>l</sub>Y)$ 

Кафедра информационной безопасности

УТВЕРЖДАЮ Проректор по учебной работе ОГ. Доктионова  $\mathcal{V}$ 

#### РАЗРАБОТКА И ЗАЩИТА WEB-ПРИЛОЖЕНИЙ С СЕРВЕРНЫМИ СЦЕНАРИЯМИ НА ЯЗЫКЕ РНР

Методические указания по выполнению лабораторных работ для студентов направления подготовки (специальности) 02.03.03 математическое обеспечение и администрирование информационных систем

Курск 2021

УДК 004.56.5(076.5) Составитель: А.Л. Ханис

#### Рецензент

Кандидат технических наук, доцент кафедры информационной безопасности А.Л. Марухленко

Разработка и защита Web-приложений с серверными сценариями на языке РНР : методические указания по выполнению лабораторных работ студентов всех форм обучения / Юго-Зап. гос. ун-т; сост.: А.Л. Ханис. - Курск, 2021. - 32 с.: ил. 2, табл. 1. -Библиогр.: с. 32.

Содержат краткие теоретические положения об основных операторах языка программирования PHP, а также о реализации авторизации и регистрации пользователей с помощью PHPскриптов.

Методические указания соответствуют требованиям программы направлению подготовки бакалавров:  $\Pi$ <sup>O</sup> математическое обеспечение администрирование  $\mathbf{M}$ информационных систем.

Предназначены для студентов направления ПОДГОТОВКИ бакалавров 02.03.03.

#### Текст печатается в авторской редакции

Подписано в печать  $\ell$ 9.  $\ell$ *Ч. М*. Формат 60х84 1/16. Усл.печ. л. 1,86 Уч.-изд. л. 1,68. Тираж 100 экз. Заказ. НАА Бесплатно. Юго-Западный государственный университет. 305040, г. Курск, ул. 50 лет Октября, 94.

 $\overline{2}$ 

 $\overline{2}$ 

#### **ВВЕДЕНИЕ**

Официальное название языка PHP - Hypertext Processor (гипертекстовый препроцессор). Он является языком сценариев, выполняющихся на сервере. Когда браузер пытается получить доступ к указанному URL, по которому расположена PHPстраница, он выполняет сначала запрос к веб-серверу, который синтаксический анализатор PHP. активизирует Затем ЭТОТ анализатор выполняет РНР-код, расположенный в запрашиваемом файле, и возвращает полученный результат веб-серверу как часть HTML-кода. Данный HTML-код, в свою очередь, передается в браузер пользователя для отображения. Именно этот результат и видит пользователь, когда запрашивает РНР-страницу. Следует отметить, что при этом пользователь не имеет возможности просмотреть сам PHP-код, в отличие от JavaScript, а также не требуется наличия специальных интерпретаторов в браузере.

Согласно руководству по РНР «Цель языка - помочь вебсоздавать разработчику быстро динамически генерируемые страницы».

Обычно РНР используется для следующих целей:

- выполнение системных функций - создание, открытие, чтение, запись и закрытие файлов, выполнение системных команд, создание каталогов, изменение прав доступа;

- сбор данных с помощью форм - сохранение данных в файле, e-mail, **BO3BPAT** обработанных отправка данных  $\Pi$ <sup>O</sup> данных пользователю;

- доступ к базам данных и генерация содержимого «на лету» (технология отображения данных в зависимости запроса **OT** пользователя) или создание веб-интерфейса для добавления, удаления и изменения элементов в базе данных;

- запись на компьютер пользователя файлов «cookie» и доступа к переменным «cookie»;

- запуск сессий и использование переменных объектов сессии;

- проверка имени и пароля (аутентификация) пользователя для ограничения его доступа к разделам веб-сайта;

- шифрование данных;

- организация электронных платежей и др.

Следует отметить межплатформенность РНР (он способен работать на различных платформах и с различными веб-серверами). При своей многофункциональности, стабильности и надежности в работе РНР достаточно нетребователен к системным ресурсам веб-Также он не требует приобретения лицензии сервера. использование, что делает его особенно привлекательным как для коммерческих, так и для личных целей.

Основные преимущества РНР проявляются при совместном использовании с базой данных MySQL. В этом случае вы можете раскрыть полный потенциал динамических Web-страниц и перейти к созданию системы Web-публикации, в основе которого лежит именно широкое использование баз данных. На сегодняшний день MySQL является лидером среди систем управления базами данных для разработки интернет-приложений. Область применения MySQL самая разнообразная - от создания форумов, гостевых книг, досок объявлений до интернет-магазинов и корпоративных веб-сайтов. Если веб-проект содержит много информации, то в нем не обойтись без базы данных. Именно база данных позволяет структурировать информацию и обеспечивает оперативный и бесперебойный доступ к данным. Учитывая возможности, стабильность, надежность, безопасность и распространенность MySQL, выбор в пользу этой базы данных становится очевидным.

SQL (Structured Query Language) - структурированный язык запросов. SQL создан для работы с реляционными базами данных. Он позволяет пользователям взаимодействовать с базами данных (просматривать, искать, добавлять и удалять данные). Таблицы в реляционной базе данных связаны между собой при помощи отношений. Поэтому при выполнении запроса обеспечивается возможность объединить данные из нескольких таблиц. SQL как **MySQL** можно охарактеризовать часть системы как ЯЗЫК структурированных запросов плюс наиболее распространенный язык, используемый для доступа к базам данных.

#### Лабораторная работа

Разработка и защита Web-приложений с серверными сценариями на языке РНР

Установка и настройка веб-сервера с РНР 1.

**Цель:** научиться устанавливать на персональный компьютер программное обеспечение, необходимое для программирования и отладки веб-сценариев.

**Задание:** установить на flash-накопитель веб-сервер Apache, интерпретатор языка PHP, текстовый редактор Notepad++, веббраузер Firefox с расширением Firebug.

#### **Ход работы.**

Для изучения дисциплины и полноценной работы необходимо установить веб-сервер Apache (http://apache.org/) и интерпретатор языка программирования PHP (http://php.net/). Установка этого ПО достаточно сложное дело для начинающих пользователей (как это делается и для чего это необходимо можно прочитать здесь http://web.diwaxx.ru/web-server-doma.php), поэтому мы будем использовать готовую сборку Denwer (http://www.denwer.ru/). Инструкция по установке находится по адресу http://www.denwer.ru/base.html. Устанавливать Denwer необходимо на flash-накопитель, чтобы была возможность программировать как на занятиях, так и в домашних условиях. Устанавливайте Denwer в каталог первого уровня flash-накопителя, например f:\WebServers. Под конец установки будет задан вопрос, как именно Вы собираетесь запускать и останавливать комплекс. Есть два альтернативных варианта:

1.Создавать виртуальный диск при загрузке машины (при этом, инсталлятор обеспечит, чтобы это происходило автоматически), а при остановке серверов виртуальный диск не отключать.

2.Создавать виртуальный диск только по явной команде старта комплекса. И, соответственно, отключать диск от системы — при остановке серверов.

Первый режим наиболее удобен, если комплекс устанавливается на жесткий диск

компьютера, а не на flash-накопитель, поэтому необходимо выбрать второй вариант. На вопрос создавать ярлыки для запуска и остановки Denwer на рабочем столе отвечайте отрицательно. Для запуска комплекса будем использовать файлы Run.exe, Stop.exe и Restart.exe в каталоге X:\WebServers\denwer\, где X:\WebServers\ диск и папка, в которую установлен комплекс.

При запуске комплекса брандмауэр операционной системы может заблокировать запуск веб-сервера Apache. В этом случае брандмауэр потребует подтверждения Ваших намерений. Щелкните на Don't Block Anymore (не блокировать в дальнейшем).

Возможно, что на том компьютере, где Вы захотите запустить Denwer с Вашего flash-накопителя, Denwer не сможет создать виртуальный диск с той буквой, которую Вы задали при установке комплекса, т.к. в системе уже будет такой диск. В этом случае необходимо поменять букву виртуального диска, изменив в файле конфигурации X:\WebServers\denwer\CONFIGURATION.txt строку:

subst drive  $= Z$ :

где необходимо поменять букву Z на любую другую, для которой в системе нет диска. Ни в коем случае не меняйте ничего больше в файле конфигурации, это может привести к нарушению работы комплекса.

Кроме Denwer Вам также потребуется текстовый редактор (не путать с текстовым процессором, подобным MS Word), желательно с подсветкой синтаксиса языков программирования и разметки, и современный веб-браузер с инструментами отладки. В качестве текстового редактора можно использовать Notepad++ (http://notepad-plus-plus.org/), а в качестве веб-браузера — Firefox с расширением Firebug. Их также необходимо установить на flashнакопитель.

Для проверки работы Denwer запустите файл X:\WebServers\denwer\Run.exe и наберите в браузере http://localhost. Если по этому адресу откроется служебная страница

Denwer, значит все работает исправно, иначе идем на страницу http://www.denwer.ru/base.html и пытаемся разобраться с настройками сети и прокси-сервером.

Для остановки Denwer выполните файл X:\WebServers\denwer\Stop.exe.

#### 1. Вывод сообщения в языке РНР

# Задания:

1. Откройте текстовый редактор (или Dreamweaver) и наберите следующий код:

```
Листинг № 1.
```

```
\langlehtm\vert>
<head><title>Вставка кода PHP</title></head>
<body><h1>Пример страницы с PHP кодом</h1>
\langle?
print("<h2> PHP-\phiрагмент </h2>");
?</body>
\langlehtml\rangle
```
# Или

```
Листинг 2
```

```
\langle \cdot \rangle
```

```
print("<html><head><title>Вставка кода
PHP</title></head><br/>body>");
print("<h1>Пример страницы с PHP кодом</h1>");
print("<h2> PHP-фрагмент </h2>");
print("</body></html>");
\gammaПосле этого выполните следующие действия:
    Сохраните
                  ланный текстовый
                                          файл в
\mathbf{1}_{\cdot}каталоге
```
C:\WebServers\home\localhost\www\xp (каталог хр необходимо именем **php\_start1.php** (обратите создать) ПОД внимание. расширение у файла .php).

2. Запустите web-сервер **Apache** и в строке адреса браузера наберите **http://localhost/xp**. Вы должны увидеть внутри виртуального каталога **xp** свой файл **php** start.php.

3. Шелкните на нем и если вы правильно набрали приведенный код, у вас должна загрузиться страница (рис 1.).

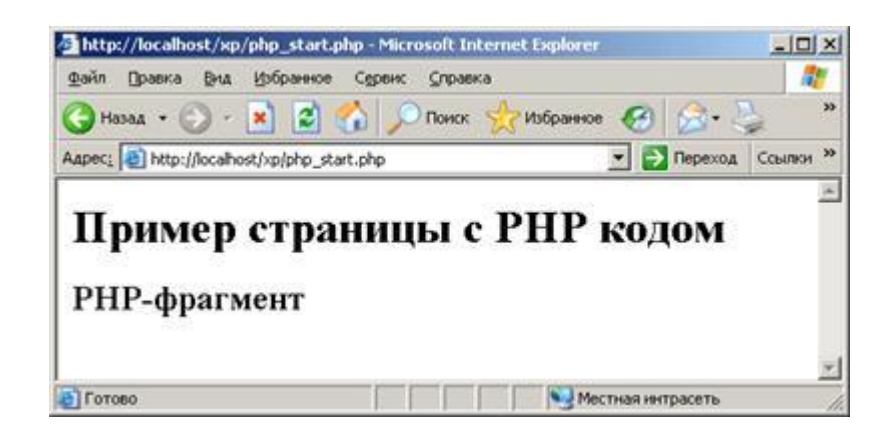

Рис. 1 – Web-страница программы «вывод сообщения»

4. Посмотрите html-код данной страницы (меню Вид -> Просмотр HTML кода).

#### Передача переменных 1.

1. Создайте новый html-файл (forma.html), содержащий следующий код (листинг 12):

Листинг №3.

```
\langlehtml\rangle\langle head \rangle<title>ввод значений в форму</title>
</head>
<body><form action="age.php" method="get">
                       \langleinput
                                   name="user name"
                                                            size="20"< p> ваше
              имя:
```
type="text"></p>  $\epsilon$ p>год рождения:  $\epsilon$ input name="user\_yare" size="20" type="text"></p> <input name="b1" type="submit" value="отправить"><input name="b2" type="reset" value="очистить"> </form> </body>  $\langle$ html $>$ 

2. Создайте файл **age.php** и наберите в нем код, представленный в листинге №4.

Листинг №4.

```
<html>
<head>
<title>вычисление возраста</title>
</head>
<body>
<p>Добро пожаловать <? echo ($user_name) ?></p>
\langle?
\text{degree} = \text{date}("Y");\text{Suser age} = \text{Syare} - \text{Suser year};print ("<p>вам $user_age лет</p>");
?>
</body>
</html>
```
**echo();** - функция отвечающая за вывод значений переменных, во многом, аналогична функции **print().**

**date();** - функция возвращающая текущую дату в виде строки. Функция имеет большое количество параметров.

#### **Параметры функции date():**

**G** - час, 24-часовой формат без ведущих нулей; т.е. от «0" до «23"

**i** - минуты; т.е. от «00" до «59"

**j** - день (число) месяца без ведущих нулей; т.е. от «1" до «31"

**m** - месяц; т.е. от «01" до «12"

**H** - час, 24-часовой формат; т.е. от «00" до «23"

**n** - месяц без ведущих нулей; т.е. от «1" до «12"

**s** - секунды; т.е. от «00" до «59"

**Y** - год, 4 цифры; например, «1999"

**y** - год, 2 цифры; например, «99"

**z** - день года; т.е. от «0" до «365"

пример использования функции: date()

 $\text{Stoday} = \text{date}("i, n, Y")$ ; переменная  $\text{Stoday}$  примет значение: 10, 3, 2001 (число, месяц, год)

\$today = date("H:i:s"); переменная \$today примет значение: 17:16:54 (часы, минуты, секунды)

3. Введем имя пользователя, например, **Dik**, а год его рождения **1973,** нажав кнопку «отправить», данные будут переданы файлу **age.php**, и строка адреса примет вид:

http://localhost/xp/age.php?user\_name=Dik&user\_yare=1973&b1 =%EE%F2%EF%F0%E0%E2%E8%F2%FC

 все передаваемые данные располагаются за символом  $(69)$ 

 все данные собраны в виде: имя переменной = значение переменной;

 переменная b1 имеет значение «отправить», текст, содержащий кириллицу. Для таких переменных браузер автоматически выполняет URL-кодирование.

1. Самостоятельно создайте форму, в которой вводится имя студента, и его год его рождения. Данные из формы должны передаваться в php-файл, который определяет, на каком курсе учится человек (предполагая, что студент поступил в колледж в 16 лет).

#### **2. Алгоритмические конструкции на PHP**

Применение условного оператора аналогично использованию в других языках программирования. Синтаксис полностью идентичен языку Си.

```
if ($a > $b) {
  print «а больше чем b";
\} else \{print «а не больше чем b";
\mathcal{E}
```
Возможно использование сокращенного условного оператора без оператора else, также возможно любое вложение условных операторов:

```
if ($a > $b) {
  print «а больше чем b";
\} elseif ($a = $b) {
  print «а равно b";
\} else \{print «а меньше чем b";
\}
```
В качестве условия могут выступать стандартные логические операции:

```
> (больше)
< (меньше)
= (проверка равенства)
!= (не равно)
```
Также возможны логические связки:

логическое сложение - \$a  $\parallel$  \$b (возможно \$a or \$b). Выражение будет истинным если хотя бы одно логическое выражение истинно.

логическое умножение - \$a && \$b (возможно \$a and \$b). будет оба Выражение ИСТИННЫМ ТОЛЬКО если логических выражения истинны.

\$а. Истинность выражения логическое умножение - !

принимает противоположное значение.

В языке PHP существует функция **isset**(), которая очень применяется вместе  $\mathbf{c}$ условным оператором. Ee активно назначение проверять наличие переменной. Например, мы создаем страницу, которая проверяет текущую дату с днем рождения зарегистрированного пользователя (которое хранится в переменной Sdata r) и в случае совпадения, поздравляет его с праздником. Но выполнять операцию сравнения можно лишь в случае, если в данную страницу передана переменная \$data r.

1. Создайте файл data r.php и наберите в нем следующий программный код (листинг5):

Листинг №.5

 $\langle$ html $\rangle$ 

```
<head><title>Проверка условия в языке PHP</title></head>
      <body><H1>проверка даты рождения</H1>
      <form action="data_r.php" method="get">
      <Р>месяц
                        рождения:
                                           \langleinput
                                                      name="m"size="5"type="text"></P>
      \langle P \rangleдень рождения: \langleinput name="d" size="5" type="text">\langle P \rangle\langle P \rangle input name="b" type="submit" value="проверить">\langle P \rangle\langleform\rangle\langle?
      if(isset(<math>\$b</math>)){
      \deltaday = date("j");
      \mathsf{Smooth} = \mathsf{date}("n");
      if (\$m = \$month \&\& \$d = \$day)\print("<h2>С днем рождения</h2>");
      \}\left\{ \right\}\gamma</body>
      \langle/html\rangle
```
#### 3. Циклические конструкции

Смысл циклических конструкции в языке PHP такой же, как и программирования. Синтаксис  $\, {\bf B}$ других языках полностью идентичен языку Си.

```
Цикл «Пока»
\mathbb{S}i = 1;
while \$i \le 10 {
   print $i++;\left\{ \right.Цикл «С параметром»
for (\$i = 1; \$i \leq 10; \$i++) {
   print $i;
\mathcal{E}
```
#### 4. Практические задания:

1. Для изучения условного оператора создайте тест, состоящий из пяти вопросов (файл test.htm). После выбора правильных ответов, данные передаются  $\, {\bf B}$ новый файл analyse\_test.php, где вычисляется количество правильных ответов и выводится соответствующее сообщение. Обратите внимание, при ответе пользователь мог специально или случайно пропустить вопрос, поэтому перед проверкой каждого ответа на правильность нужно проверить, а передана ли соответствующая переменная в  $php$ -файл.

2. Создайте РНР-страницу, в которой пользователь вводит в форму количество строк и количество столбцов. В результате по введенным значениям строится таблица. Примерный вид экрана представлен на рисунке 2.

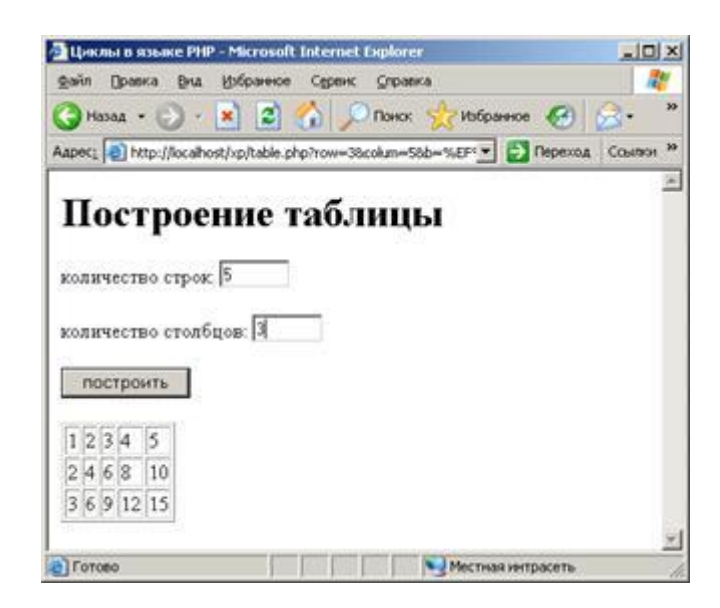

Рис. 2 – Web-страница программы «построение таблицы»

#### **Работа с сессиями. Реальная авторизация и регистрация.**

**Цель занятия:** научиться работать с сессиями.

#### **Задание:**

Создание авторизации и регистрации.

## **Ход работы.**

Веб-сервер не поддерживает постоянного соединения с клиентом, и каждый запрос обрабатывается, как новый, безо всякой связи с предыдущими. То есть, нельзя ни отследить запросы от одного и того же посетителя, ни сохранить для него переменные между просмотрами отдельных страниц. Для решения этих двух задач и были изобретены сессии.

Собственно, сессии, если в двух словах - это механизм, позволяющий однозначно идентифицировать браузер и создающий для этого браузера файл на сервере, в котором хранятся переменные сеанса.

Теперь создайте файл registration.php, который будет содержать форму регистрации пользователя.

```
<form method="POST" action="registration.php">
      \langle p \rangleИмя пользователя: \langle nput \rangle type="text"
name="username"></p>
      <p>Email: <input type="text" name="email"></p>
      \langle p \rangleПароль: \langleinput type="password" name="password">\langle p \rangle\langle p \rangleПароль(повторить): \langle p \rangleinput type="password"
      name="password2"></p>
      \langle p \rangle \langle \text{input type}="submit">\langle p \rangle</form>
```
В самом начале файла необходимо вызвать функцию session start(), она создает сессию или продолжает текущую на основе текущего идентификатора сессии, который передается через запросы, такие как GET, POST или cookie. В большинстве случаев используют сессии на cookie, поэтому перед функцией start\_session() не должно быть функций, возвращающих сообщение в браузер. Затем делаем проверку, аутентифицирован ли пользователь.

```
if ($_SESSION['username']) {
```

```
echo 'Вы уже зарегистрированы';
return 0;
}
```
Далее проверяем, существует ли POST запрос, если да, то проверяем совпадают ли пароли и заносим в переменную сессии данные из POST запроса.

if  $(\S$  POST) {

if  $($. POST['password'] == $POST['password2'])$  {  $$$  SESSION['username'] =  $$$  POST['username'];

echo 'Пользователь '.\$\_SESSION['username'].' зарегистрирован'; return 0;

} else { echo 'Введенные пароли не совпадают';

```
return 0:
\mathcal{F}\mathcal{E}
```
B index.php заменяем все POST на SESSION.

Теперь необходимо создать файл logout.php. Этот файл будет функцию, содержать которая разрушит **BCC** данные, зарегистрированные в сессии - session\_destroy().

```
\langle?php
session start();
session destroy();
header('Location: index.php');
\gamma
```
Перед тем как отправить форму, ее нужно проверить. Проверка формы будет осуществляться посредством javascript. Для определим событие onsubmit="return этого формы  $\mathbf{V}$ checkForm(this)". Функция checkForm будет вызываться перед отправкой данных. Проверять будем имя пользователя, заполнено он или нет и email.

[английские буквы] $@$ Шаблон email'a будет [английские буквы]. [английские буквы]. Такую проверку можно сделать, используя регулярные выражения - это формальный язык поиска и осуществления манипуляций с подстроками в тексте, основанный на использовании. По сути это строка-образец, состоящая из символов и метасимволов и задающая правило поиска. Более подробно

о регулярных выражениях можно почитать на Википедии (http://ru.wikipedia.org/wiki/Регулярные выражения).

Вообще регулярное выражение для проверки электронной почты довольно громоздкое и сложное для понимания, поэтому воспользуемся простой формой [a-zA-Z]\*@[a-zA-Z]\*\.[a-zA-Z].

В начале функции определим все переменные, которые нам понадобятся, и массивы с ошибками.

```
var el, \frac{1}{2} Сам элемент
elName, // Имя элемента формы
value, // Значение
type; // Атрибут type для input-ов
reg = / [a-zA-Z]*@[a-zA-Z]*\\[a-zA-Z]/;var errorList = [];
```
var error $Text = \{$ 

: "Не заполнено поле 'Имя'",  $1$ : "Не заполнено поле 'E-mail"'.  $\overline{2}$  $\left\{ \right.$ 

Далее проходимо по всем элементам формы и проверяем все теги input. Если поля для имени пустое или электронная почта не соответствует шаблону, записываем номера ошибок в массив.

```
for (var i = 0; i < form.elements.length; i++) { el =
form.elements[i];
```
 $elName = el.nodeName.toLowerCase$ ;

```
value = el.value:
if (elName == "input") {
type = el.type.toLowerCase;
switch (type) \{case "text" :
                                                 ^{\prime\prime\prime\prime}"name" && value==
if\ellel.name ==errorList.push(1);"email" && !value.match(reg))
if\ellel.name ==errorList.push(2);
break:
```
break:  $\mathcal{F}$  $\}$  $\mathcal{E}$ 

Затем проверяем массив с ошибками. Если он пуст, то возвращаем true, иначе формируем текст для ошибки, выводм это на экран и возвращаем false.

if (!errorList.length) return true;

```
var errorMsg = "При заполнении формы допущены следующие
ошибки:\n\n"; for (i = 0; i < errorList.length; i++) {
     errorMsg \text{ } \models errorText[errorList[i]] + "\n":alert(errorMsg);
```
return false:

Чтение и запись в файл. Регистрация с записью в файл. Авторизация из файла.

Цель занятия: научиться работать файлами.

#### Задание:

Создание авторизации и регистрации на файлах.

## Ход работы.

Для работы с файлами в php существует несколько функций. fopen - функция для открытия файла. \$fp = fopen('filename, 'param');

filename и рагат это обязательные параметры. Первый отвечает за имя файла, который необходимо открыть, а второй определяет режим файла:

1. г – открытие файла только для чтения. 2. г+ - открытие файла одновременно на чтение и запись.

3. w - создание нового пустого файла. Если на момент вызова уже существует такой файл, то он уничтожается.

4. w+ - аналогичен г+, только если на момент вызова фай такой существует, его содержимое удаляется.

5.а – открывает существующий файл в режиме записи, при этом указатель сдвигается на последний байт файла (на конец файла).

6. а+ - открывает файл в режиме чтения и записи при этом указатель сдвигается на последний байт файла (на конец файла). Содержимое файла не удаляется.

Записывать данные в файл при помощи РНР можно при помощи функции fwrite(). Это функция принимает 2 обязательных необязательный. качестве обязательных параметра  $\overline{M}$  $\mathbf{1}$ B. параметров выступает дескриптор файла и режим файла:

 $\$test = fwrite(\$fp, \$mytext);$ 

 $\Pi$ <sub>o</sub> завершению работы с файлом,  $e_{\Gamma}$ нужно используя закрыть, функцию fclose(\$fp).

Теперь в файле registration.php после строки if '(\$ POST) {' поставим проверку файла, если он существует, то открываем его и перемещаем указатель в конец строки, если нет, то создаем его.

 $$fp = fopen('users.txt', 'a+)$ ; if  $(!\$   $\$  $$fp = fopen('users.txt', 'w+)$ ;  $\left\{ \right\}$ 

В условие проверки паролей сформируем строку с данными, которые будут разделены знаком  $\&$ , запишем ее в файл и закроем  $er<sub>0</sub>$ .

 $\text{Smytext} =$ 

```
'username='.$_POST['username'].'&password='.$_POST['passwor
d'].'&email ='.$ POST['email']. "\r\n";
     $test = fwrite({$fp, $mytext{)}};fclose({\sf Sfp});
```
Следующим шагом будет преобразование файла login.php. Теперь мы будем получать данные о пользователях не в самом сценарии, а из отдельного файла. Для этого в самом начале файла снова начнем сессию, подключим файл debug.php для отладки и делаем проверку, если существует пост запрос, то открываем файл user.txt, построчно считываем его содержимое и сравниваем с данными POST запроса. В случае успеха, добавляем пользователя в сессию и переходим на index.php.

 $\langle$ ?php

```
session start();
require once ('debug.php');
if (\S POST) {
```
 $$fp = fopen('users.txt', 'r');$ while (!feof  $(\$fp))$  {  $\text{Subffer} = \text{fgets}(\text{Sfp});$ 

preg match('/username= $(\lceil \sqrt{k} \rceil^*)\&$ '', \$user); Sbuffer. preg match('/password= $(\lceil \sqrt{k} \rceil)^* \&$ ', \$buffer, \$pass);

if (\$ POST['username'] ==  $\text{Suser}[1]$  && \$ POST['password'] ==  $Spass[1])$  {

 $S$  SESSION['username'] =  $S$  POST['username']; header('Location: index.php');

```
fclose (\$\mathrm{fp});
```
 $\mathcal{E}$ 

```
\} else \{ ?> <html>
       <head>
      \langletitle>Login page\langletitle>\langlehead>
       <body>
       \langle h3\rangleВойти\langle h3\rangle<form method="POST" action="">
       \langle p \rangleИмя пользователя: \langle nput \rangle type="text"
name="username"></p>
      <p>Пароль: <input type="password" name="password"></p>
      \langle p \rangle \langle \text{input type}="submit"\langle \text{p} \rangle \langle \text{form} \rangle\langle?php
       }
       ?>
      </body>
       </html>
```
## **Гостевая книга на файлах.**

**Цель занятия:** создание гостевой книги на файлах.

**Задание:** Создать гостевую книгу.

# **Ход работы.**

Первоначально нужно определить функционал гостевой книги, т.е. как она будет работать. Сообщения могут оставлять только зарегистрированные пользователи, а пользователи – гости будут видеть только сами комментарии и надпись, что нужно зарегистрироваться. Гостевая книга будет находиться в файле index.php. Все данные будут записываться в файл guestbook.txt.

Для создание гостевой книги необходима форма, которая будет добавлять сообщения, поэтому разместим ее в файле после поля для логина.

 $<$ form method="POST">  $\langle p \rangle$  Tema nocra:  $\langle p \rangle$  type="text" name="theme"> $\langle p \rangle$ <p>Tekct nocra:<textarea rows="10" cols="45"

name="text"></textarea></p>  $\langle p \rangle \langle \text{input type} = \text{``submit''} \rangle \langle p \rangle$ 

 $\langle$ form $\rangle$ 

Затем запрос этой формы необходимо обработать. Поместим в начало файла после запуска сессии проверку, если существует POST запрос с параметрами theme, text

пользователь находится в сессии, то открываем или  $\overline{M}$ создаем файл guestbook.txt, записываем туда данные, закрываем файл и создаем переменную с сообщением "Комментарий был успешно добавлен".

 $if$  $(S \; POST[' theme']$  $\&\&$ \$ POST['text']  $\&\&$ \$ SESSION['username']) {  $$fp = fopen('guessbook.txt', 'a+)$ ;

```
if (!\ \ {
$fp = fopen('guessbook.txt', 'w+);
```
*<u>Smytext</u>* 

'username='.\$ SESSION['username'].'&text='.\$ POST['text'].'&theme='  $\mathcal{L}$  POST[' theme']."&"."\r\n";

```
\text{Stest} = \text{fwrite}(\text{Sfp}, \text{stripslashes}(\text{Smytext})); fclose(\text{Sfp});
```

```
$msg = "Комментарий был успешно добавлен";
\left\{ \right\}
```
Перед формой разместим условие, если \$msg существует, вывести его на экран, и если пользователь не в сессии то вместо формы выводим «Чтобы оставлять комментарии вы должны быть зарегистрированы».

```
\langle?php
      if (\$msg) {
      ? \ll p \ll ?php echo \frac{3msg}{3}; ? \ll p \ll ?php
      if (\$_SESSION['username']) {
      \gamma<form method="POST">
      \langle p \rangle Tema nocra: \langle p \rangle type="text" name="theme">\langle p \rangle<p>Tekcr nocra:<textarea rows="10" cols="45"
      name="text"></textarea></p>
      \langle p \rangle \langle \text{input type} = "submit" \rangle \langle \text{p} \rangle\langleform>
      \langle?php
      } else \{?> <p>Чтобы оставлять комментарии вы
                                                                                   быть
                                                                     ДОЛЖНЫ
зарегистрированы</p>
      \langle?php
       \}?
```
Далее следуют сами комментарии. Выводить их будем в таблице вида

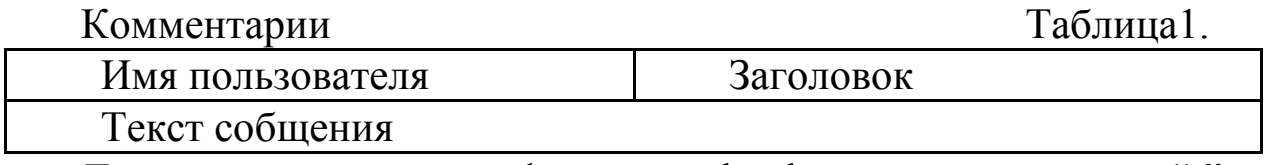

Для этого открываем файл guestbook.txt с параметром "r", затем при помощи функций feof() и fgets() считываем построчно файл. foef() - проверяет, достигнут ли конец файла, fgets() - возвращает строку из файла. Затем при помощи регулярных выражений вытаскиваем имя пользователя, заголовок, текст сообщения и заносим данные в таблицу.

```
<table class="table">
       \langle?php
       $fp = fopen('guessbook.txt', 'r');while (!feof ($fp)) {
       ?>
       <tr class="main">
       \langle?php
       $buffer = fgets(\{ftp});
      preg_match('/username=([^{\wedge}\&]^{\ast})\&/^{\prime}, $buffer, $user);
preg_match('/text=([^{\wedge}&]*)&/', $buffer, $text);
preg_match('/theme=([^&]*)&/', $buffer, $theme);
       ?>
       <td>\langle?php echo $user[1];?>\langle t \, \mathrm{d} \rangle<br><math>\leftlt</math>td\langle?php echo $theme[1];?>\langle t \, \mathrm{d} \rangle\langle tr><tr class="text">
       <td colspan=2>
       \langle?php echo $text[1]; ?>
       \langle t \, \mathrm{d} \rangle\langle t\langle?php
       }
```

```
fclose ($fp);
?>
</table>
```
В принципе гостевая книга готова, но чтобы было удобнее работать, ее нужно оформить при помощи css. Объединим поля для регистрации и входа в один div с id=reg.

```
<div class="reg">
```

```
<a href="registration.php">Регистрация</0a> <a 
href="login.php">Войти</a>
```

```
<p>Привет,
\langle?php
if ($_SESSION['username']) {
echo $_SESSION['username'];
?>
<a href="logout.php">Выйти</a>
\langle?php
} else {
echo 'Гость';
}
?>
</p>
```
 $\langle$ div $>$ 

Создадим и подключим файл guestbook.css. Пример файла guestbook.css:

```
table {
width: 300px;
}
```
.main{ font-size: 120%;

font-family: Verdana, Arial, Helvetica, sans-serif;

color: #336; border: 10px solid #666;

} .text{ color: red; border: 1px solid #666; background: #eee;

padding: 5px; } .reg{ position: absolute; right: 10px;

```
top: 10px;
width: 225px;
height: 180px;
background: #f0f0f0;
}
```
## **Перенос функционала с файлов на СУБД.**

**Цель занятия:** научиться работать с базами данных.

**Задание:** перенос системы на файлах в базу данных.

## **Ход работы.**

Система управления базами данных (СУБД) — совокупность программных и лингвистических средств общего или специального назначения, обеспечивающих управление созданием и использованием баз данных .

состав денвера входит СУБД под названием phpmyadmin. <sub>B</sub> Чтобы начать работать с ней, нужно запустить денвер и в адресной строке набрать http://localhost/Tools/phpMyAdmin/. Изучите работу c phpmyadmin.

Для работы с базой данных используйте расширение MySQLi. MySQLi является улучшенной версией старого драйвера PHP MySQL, предлагающего различные улучшения.

В файле для регистрации сразу после строчки с началом сессии подключитесь к базе данных. Это делается при помощи функции mysqli connect(). Она создает соединение с MySQL сервером.

> $$link =$ mysqli connect( 'localhost', /\* Xocr \*/  $\frac{1}{8}$  пользователь \*/ 'root',  $\mathbf{u}$ ,  $/*$ База запросов $*/$ ");

Создайте проверку на подключения к базе данных. if  $(!$link)$  {

printf("Невозможно подключиться к базе данных. Код ошибки: % $s\$ ", mysqli connect error());

exit:  $\}$ 

Используя функцию mysqli query(\$link, «sql запрос») можно отправлять различные запросы в базу данных. Для ЭТОГО используется язык запросов SQL. С синтаксисом языка можно ознакомиться на википедии. Создайте базу данных, если она не существует.

mysqli\_query(\$link, 'CREATE DATABASE IF NOT EXISTS  $my db$ :

Теперь нужно подключиться к нужной базе. Это можно сделать функцией mysqli select db().

mysqli select db(\$link,'my db');

Удалите все функции для работы с файлами. После проверки паролей создайте таблицу с полями id, username, email, password с проверкой существования таблицы.

 $\text{Squery} = \text{''CREATE TABLE IF NOT EXISTS users}$  (id INT(11) ) NOT NULL AUTO\_INCREMENT, `username` VARCHAR(150) NOT NULL, `email` VARCHAR( 50 ) NOT NULL, `password` VARCHAR(50) NOT NULL, PRIMARY KEY (`id`));";

mysqli query(\$link, \$query);

Вставьте в базу данные, которые пришли из POST запроса. mysqli\_query(\$link, 'INSERT INTO users(`username`, `email`,

'password') VALUES ("'.\$\_POST['username']."',"'.\$\_POST['email']."', "'.\$ POST['password']."')');

Если какой-то выполняется, запрос не всегда можно посмотреть в чем ошибка, используя функцию mysqli error(\$link). Она хранит последнюю ошибку.

файле index.php после запуская сессии подключитесь к <sub>B</sub> базе и попытайтесь создать базу данных как и в registration.php. Создаем таблицу с полями id, id username, title, text. id username хранит в себе id пользователя из таблицы users. После проверки POST запроса уберите все функции для работы с файлами и сделайте запрос в базу для получения id пользователя, присвойте его переменной \$id. При вылнении запроса SELECT, mysqli\_query который нужно обработать возвращает массив, функцией mysqli fetch assoc(), на выходе которой получается ассоциативный массив

\$result = mysqli\_query(\$link, 'SELECT id FROM `users` WHERE username="'.\$ SESSION['username']."");

while( $\text{from} = \text{mysgli}\$  fetch\_assoc( $\text{Sresult}$ ) {  $\text{sid} = \text{from}\$ rid'];

}

Измените код для генерации столбцов для комментариев. Для этого получите все данные из таблицы messages и по id\_username получите имя пользователя из таблицы users.

 $\langle$ ?php

```
$result = mysqli_query($link, 'SELECT * FROM `messages`'); 
     while($row= mysqli fetch assoc($result)){
     $id = $row['id_username'];
     $text =$row['text'];
     $theme =$row['title'];
     $username_results = mysqli_query($link, 'SELECT username 
FROM `users` WHERE id="'.$id."");
     while($u_row=mysqli_fetch_assoc($username_ results)) 
      {$username = $u_row['username'];
      }
      ?>
      <tr class="main">
      <br><math>\leftlt</math>\langle?php
     echo $username;
      ?>
      </td><br><td><?php
     echo $theme;
      ?>
      \langle t \rangle\langle tr \rangle<tr class="text">
     <td colspan=2>
     \langle?php
      echo $text;
```
 $?$  $\langle t \, \mathrm{d} \rangle$  $\langle tr \rangle$  $\langle$ ?php  $\mathcal{F}$ 

 $?$ 

#### Список контрольных вопросов

 $1<sub>1</sub>$ В чем отличие php-страницы от html-страницы?

Какие типы переменных поддерживает язык PHP?  $2.$ 

Как передать переменную в php-страницу?  $3<sub>1</sub>$ 

Какие параметры существуют у функции date()?  $\overline{4}$ 

Для чего используется функция isset()? 5.

Каким образом происходит инициализация массивов в  $6<sup>1</sup>$ языке РНР?

Каким образом в языке РНР происходит обращение к  $7<sub>1</sub>$ элементам массивов и ассоциативных массивов?

Какие функции в языке РНР служат для добавления и 8. удаления элементов массива?

Какие функции в языке РНР служат для преобразования 9. массива в строку?

Какие функции для работы со строками существуют в  $10.$ языке РНР и каково их назначение?

11. С какой целью используются регулярные выражения в языке РНР? Приведите типовой пример задачи, где могут быть использованы регулярные выражения?

12. Объясните назначение и принцип работы оператора foreach **B** PHP.

13. С какой целью используется функция setcookie в языке PHP?

 $14.$ Рассмотрите синтаксис и назначение функций для открытия файла, чтения из файла, записи в файл, закрытия файла.

Каким образом можно установить указатель на начало 15. файла в языке РНР?

16. Рассмотрите синтаксис и назначение функций для копирования файлов, переименования файлов, удаления файлов, определения размера файлов в PHP.

17. Объясните принцип аутентификации на основе механизма сессий?

18. Каким образом можно создать водяной знак с помощью языка PHP?

19. Рассмотрите синтаксис и назначение функций для создания нового изображения, работы с цветом, рисования линий и фигур в языке PHP.

20. Какие типы данных используются в СУБД MySQL?

21. Каким образом можно создать базу данных и таблицу в базе данных в СУБД MySQL?

22. Каким образом можно создать пользователя и назначить ему полномочия в СУБД MySQL?

23. Рассмотрите синтаксис и назначение команд, предназначенных для добавления данных в таблицу, обновления записей, удаления записей из таблицы в MySQL.

24. Как изменить структуру таблицы в MySQL?

25. Каким образом можно выбрать данные из нескольких таблиц в MySQL?

26. Объясните, каким образом можно осуществить доступ к базе данных в MySQL из PHP? Какие функции используются для установки соединения и выбора базы данных?

27. Объясните, каким образом происходит передача запросов к базе данных MySQL из PHP? Какая функция для этого используется?

28. Объясните, каким образом происходит обработка данных из базы MySQL в PHP-сценарии?

#### **Список литературы**

1. Дунаев В. В. Сценарии для Web-сайта: PHP и JavaScript. – 2-е изд., перераб. и доп. – СПБ.: БХВ – Петербург, 2008. -576 с.

2. Колисниченко Д.Н. Современный сайт на PHP и JavaScript. - СПб.: Питер, 2009. – 176 с.

3. Дэвид Скляр. Изучаем PHP 7. Руководство по созданию интерактивных веб-сайтов. - Диалектика, 2017 год.- 464 стр.

4. Скляр Д., Трахтенбург А. PHP. Рецепты программирования. 3-е изд.- СПб.: Питер., 2015-784с.

5. Строганов А. С. Ваш первый сайт с использованием PHPскриптов. – 2-е изд., испр. и дополн. – М.: Издательство Диалог-МИФИ, 2010. -288 с.

6. Дамашке Г. PHP и MySQL / Гизберт Дамашке: пер. с нем. В. Султанова. – М.: НТ Пресс, 2008. -314 с.

7. Робин Никсон. Создаем динамические веб-сайты с помощью PHP, MySQL, JavaScript, CSS и HTML5. 4-е изд.- СПб.: Питер., 2016-768 с.

8. Прохоренок Н. А. HTML, JavaScript, PHP и MySQL. Джентменский набор Web-мастера – 4-е изд., перераб. и доп. / Н. А. Прохоренок, В. А. Дронов. – СПБ.: БХВ – Петербург, 2015. -768 с.